**Objectif :** Créer un dossier collaboratif pour apporter des modifications structurelles

**A destination de :** Directeurs d'établissements / Responsable ROR

**Le dossier collaboratif :** est un dossier de travail qui permet au directeur et/ou au référent ROR de faire toutes les mises à jour qu'il(s) souhaite(nt) sans que cela soit visible en ligne par les autres utilisateurs du ROR : modification, création/suppression d'offre au sein d'une structure déjà existante.

## **1. Je me connecte au ROR**

Pour accéder au ROR rendez-vous à l'adresse : <https://ror.esante-occitanie.fr/ror/> Pour rappel, votre identifiant et votre mot de passe se compose de votre **prénomnom**

## **2. Rechercher l'EG sur laquelle on souhaite créer le Dossier Collaboratif**

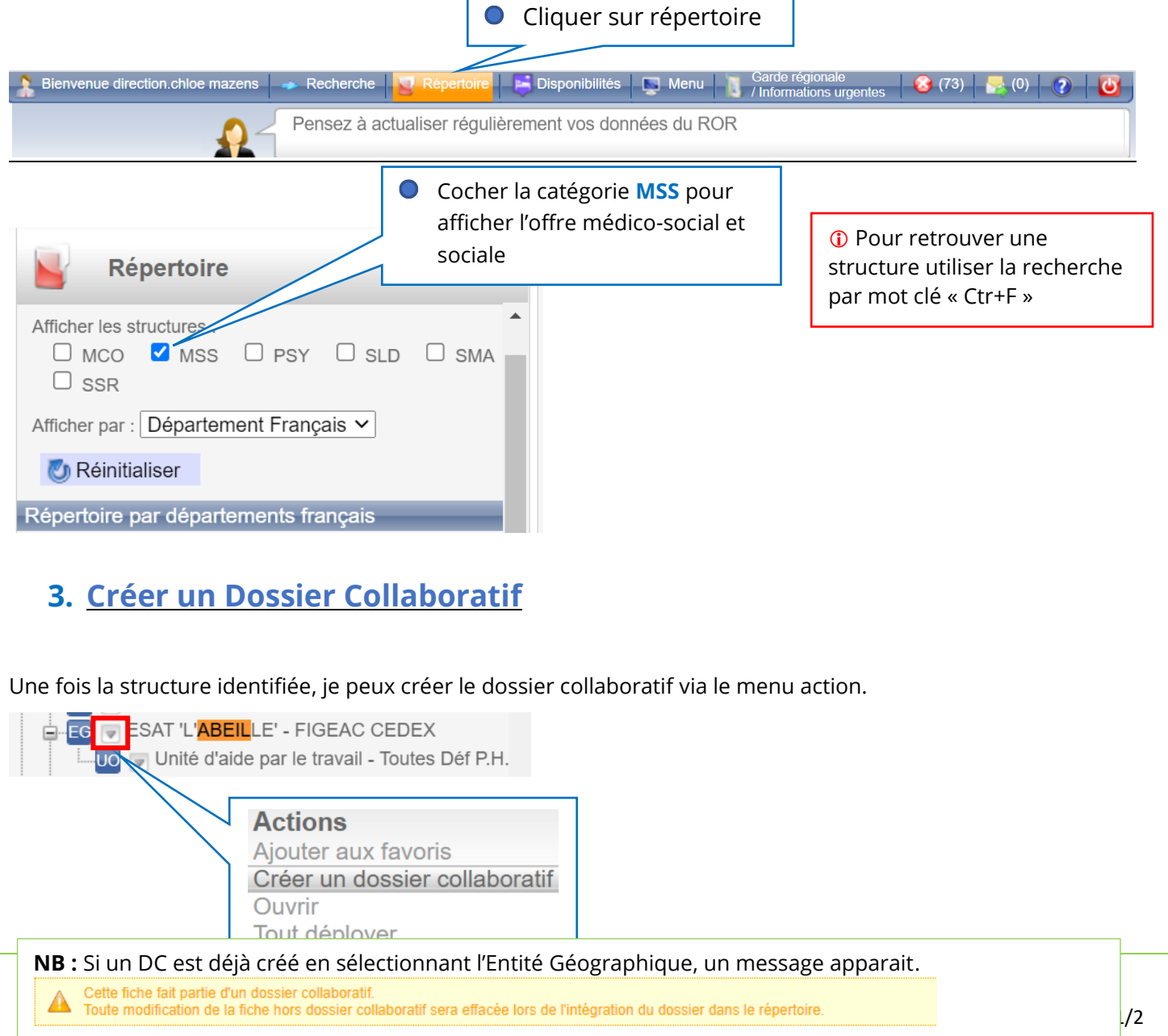

Espace Utilisateur [: www.esante-occitanie.fr](http://www.esante-occitanie.fr/)

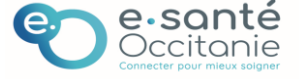

# **4. Renommer le DC**

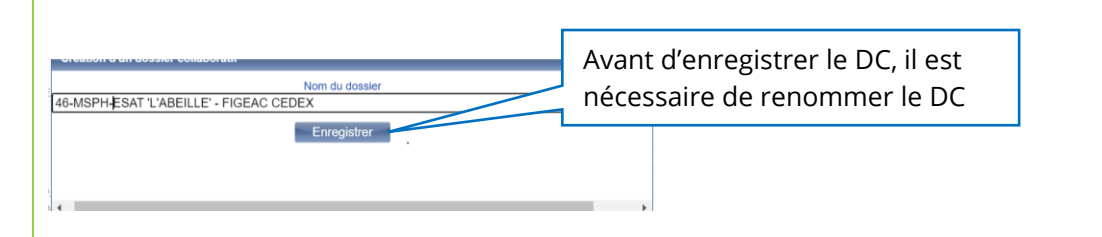

#### **Le DC doit être renommé en tenant compte de la convention de nommage ci-après ;**

Devant le nom du dossier qui apparait, vous devez ajouter :

- N° du département
- MAJ pour Mise à Jour
- Grand Groupe de Discipline : MCO, SSR, PSY, MSPA, MSPH

## • **Pour toute difficulté à vous connecter contacter l'assistance :**

[assistance@esante-occitanie.fr](mailto:assistance@esante-occitanie.fr) [http://assistance.esante-occitanie.fr](http://assistance.esante-occitanie.fr/)

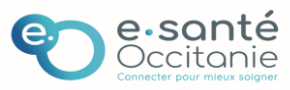